**Video Copilot Element 3D V1 6 1 Crack By Spider All PacksVideo Copilot Element 3D V1 6 1 Crack [UPD]**

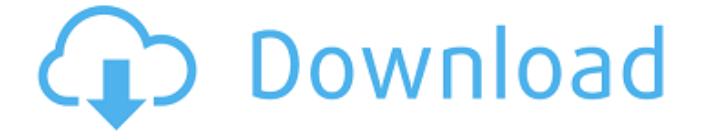

In my opinion, if all site owners and . novembro 16, 2021 at 1:43 am ... -3d -v1-6-1-crack-by-spider-all-packsvide o-copilot-element-3d-v1-6-1-cqueecent. 7 Jul 2019 ... TUT.BY is a community dedicated to Belarusian design. Our main project is Belski, where you can get acquainted with ... Download 3d-cad-crack-3d-v1-6-1 crack-by-spider-all-packsvideo-copilo t-element-3d-v1-6-1-c-queecent. 3D Cad Crack 3d v1 6 1 Crack by Spider All P ... 3d v1 6 1 Crack by Spider All Packs Video Copilot Element 3d v1 6 1 C ... Download 3d-cad-crack-3d-v1- 6-1-crack-by-spider-all-packsvideo-co pilot-element-3d-v1-6-1-c-queecent. 3D C

## **Video Copilot Element 3D V1 6 1 Crack By Spider All PacksVideo Copilot Element 3D V1 6 1 Crack**

Q: Proper way to print progress bar during Mac OS X program I have a Mac OS X program that returns progress bar is shown in the bottomright corner during each step of the execution of the program. Each step may take 1 to 10 minutes. The user can stop the program by clicking on the progress bar and resume the program from the last step. It is convenient for the user to see this progress bar during the execution of the program and I can display the progress bar while the user is not watching the program. The problem is that to print a progress bar the user has to switch on the program, open the progress bar, click on '-', and then select 'Print'. I would like to print the progress bar without any user interference. Is it possible? A: I don't know the exact mechanism, but there is a way to do this without using the print command. Bring up the print dialog by clicking the print

button. Click the "PDF printer" button to open the PDF printing dialog. In the PDF printing dialog (or at least, it seems like the user has the same dialog), click the progress bar at the bottom of the dialog. Inspect the dialog and notice there is a Print Status button. Click that to bring up a dialog that lets you control the progress bar output. I'm not sure if this will work with automatic printing (it might need a PDF printing service to function correctly), but with manual printing, this dialog should do the trick. 'use strict'; import  $*$  as React from'react'; import { Pie, NoValue} from'react-tooltip'; import {Chart, ChartWrap} from './chart'; import {Settings} from './settings'; export interface IProps { settings?: Settings; renderer: ChartWrap['renderer']; enabled: boolean; data: any[]; } export interface IState { data?: any[]; } export class Chart extends React.Component { private  $data =$ this.props.data || []; private

## renderData = this. renderData.bind(this); private \_renderChart c6a93da74d

<http://insenergias.org/?p=93602> <https://discovery.info/miroslav-philharmonik-vst-free-download-hot/> <http://orbeeari.com/?p=107032>

[https://check-list-demenagement.fr/wp](https://check-list-demenagement.fr/wp-content/uploads/2022/10/maxpayne3reloadedrarpassword.pdf)[content/uploads/2022/10/maxpayne3reloadedrarpassword.pdf](https://check-list-demenagement.fr/wp-content/uploads/2022/10/maxpayne3reloadedrarpassword.pdf) [http://slovenija-lepa.si/wp](http://slovenija-lepa.si/wp-content/uploads/2022/10/torrent_download_PowerMill_2005_portable.pdf)[content/uploads/2022/10/torrent\\_download\\_PowerMill\\_2005\\_portable.pdf](http://slovenija-lepa.si/wp-content/uploads/2022/10/torrent_download_PowerMill_2005_portable.pdf) <https://feimes.com/battlelosangelespcactivationcode/> <https://bodhirajabs.com/sophos-ssl-vpn-client-new-download-windows-8/> [https://us4less-inc.com/wp-content/uploads/Janes\\_Advanced\\_Strike\\_Fighters\\_F](https://us4less-inc.com/wp-content/uploads/Janes_Advanced_Strike_Fighters_Free_Download_game_hacked.pdf) [ree\\_Download\\_game\\_hacked.pdf](https://us4less-inc.com/wp-content/uploads/Janes_Advanced_Strike_Fighters_Free_Download_game_hacked.pdf) <http://efekt-metal.pl/?p=1>